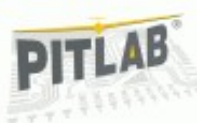

# **Podręcznik użytkownika autopilota Dedalus**

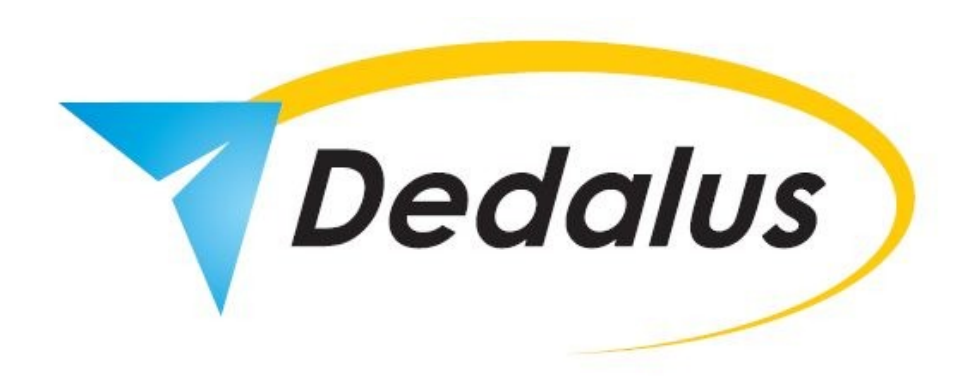

# **Wstęp**

Dziękujemy za zakup autopilota Dedalus. W jego konstrukcję włożyliśmy nasze wieloletnie doświadczenie z zakresu sterowania modelami samolotów.

Dedalus został zaprojektowany aby stabilizować lot i uchronić Twój model przed utratą w sytuacji gdy skończy się zasięg sterowania RC, gdy stracisz kontakt wzrokowy z modelem lub zostanie on wciągnięty przez termikę w chmurę. W chwili gdy tracisz kontrolę nad modelem możesz wolnym kanałem sterującym swojej aparatury przełączyć Dedalusa w tryb automatycznego powrotu do bazy, oraz zaprogramować układ Fail-Safe w odbiorniku RC tak, aby wykonał to automatycznie po utracie zasięgu. Dodatkowo Dedalus stabilizuje lot modelu co jest istotne podczas lotów na granicy widoczności gdy model staje się punktem w oddali.

Niewielkie rozmiary Dedalusa (30x60x10mm) i masa całego zestawu nie przekraczająca 55g pozwalają na umieszczenie go w niemalże każdym modelu. Potrafi sterować wszystkimi podstawowymi układami płatowców, z usterzeniem ogonowym typu T i V oraz bezogonowcami typu delta i latające skrzydło. Może okazać się przydatny do stabilizacji lotu holownika, do zabezpieczenia szybowca przed ucieczką na granicy widoczności albo wspomaganie do szybko latającego modelu gdzie wymagany jest bardzo krótki czas reakcji a chwila nieuwagi może zakończyć się utratą modelu.

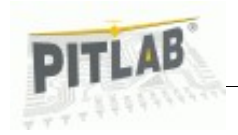

# **Co znajdziesz w pudełku?**

Kompletny zestaw autopilota składa się z następujących elementów:jednostka główna autopilota,

- odbiornik GPS-GLONASS z magnetometrem,
- panel operatorski z wyświetlaczem OLED i klawiaturą,
- $\bullet$
- zestaw przewodów połączeniowych.

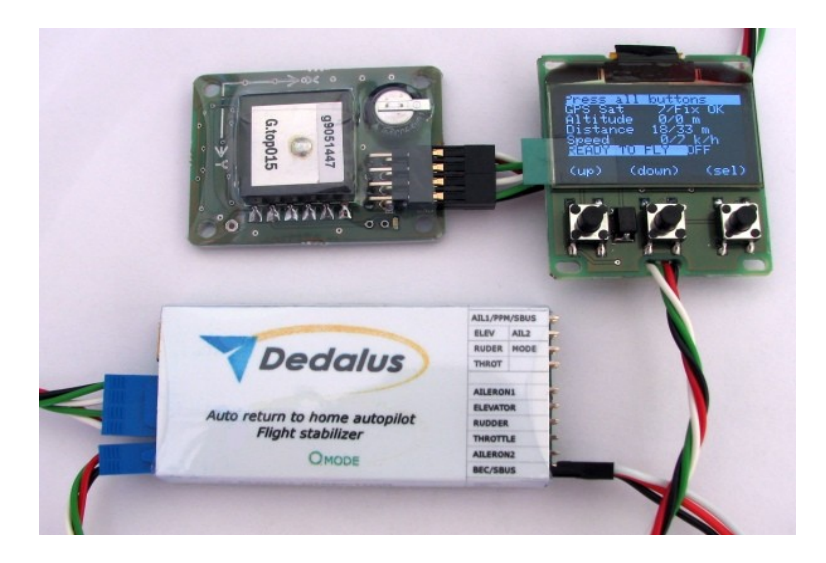

*Rysunek 1 Zestaw Autopilot Dedalus*

Panel operatorski może być podłączany i odłączany w dowolnym momencie pracy autopilota. Używanie go nie jest konieczne, ale ułatwia ocenę stanu nawigacji satelitarnej i gotowości układu do pracy, a także przedstawia po locie statystyki lotu. Umożliwia również dokonanie modyfikacji parametrów autopilota na lotnisku (bez podłączania do aplikacji na komputerze PC).

## **Podłączenie elektryczne**

Podłączenie odbiornika GPS oraz wyświetlacza OLED dokonywane jest za pomocą specjalnych złączy polaryzowanych, zapewniających prawidłowe połączenie. Podczas podłączania tych elementów należy zwrócić uwagę na wzajemnie położenie elementów ustalających (występów) na złączu i gnieździe. Szczególną uwagę należy zwrócić na 4-pinowe złącze wyświetlacza.

Autopilot może być podłączony do odbiornika zdalnego sterowania na dwa sposoby, zależnie od właściwości odbiornika oraz ustawień autopilota:

- Podłączenie równoległe PPM, czyli każdy kanał odbiornika jest podłączony osobnym przewodem.
- Podłączenie szeregowe CPPM lub SBus (standard szeregowy Futaby), czyli wszystkie kanały odbiornika są przesyłane jednym przewodem, z kodowaniem szerokości impulsów

**UWAGA**: Nieprawidłowe podłączenie urządzeń zewnętrznych i zasilania może spowodować uszkodzenie autopilota lub tych urządzeń, nie podlegające gwarancji.

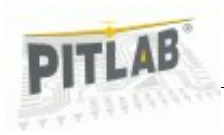

Autopilot Dedalus – podręcznik użytkownika

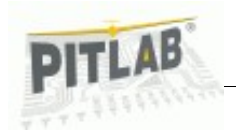

## **Podłączenie równoległe odbiornika**

Odbiorniki zdalnego sterowania posiadające niezależne wyprowadzenie każdego sygnału (wyjście równoległe) łączymy z autopilotem w ten sposób, aby wyjścia odpowiednich kanałów odbiornika połączyć z właściwymi kanałami wejściowymi Autopilota.

**UWAGA:** Należy zwrócić uwagę na fakt, że tylko pierwszy rząd posiada układ pinów zgodny ze standardową kolejnością pinów złącza odbiornika (sygnał, zasilanie, masa) . Pozostałe rzędy pinów na złączu autopilota posiadają po dwa wejścia i masę na dolnym pinie.

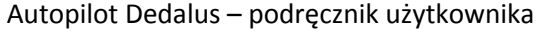

Zestawy zdalnego sterowania różnych producentów mogą mieć różną kolejność sygnałów dla poszczególnych elementów sterowania (lotki, gaz, kierunek, wysokość), tak więc podłączając kolejne sygnały do autopilota, należy zwrócić uwagę na znaczenie poszczególnych wyjść z odbiornika i wejść autopilota. Pierwsze wejście autopilota można połączyć z odbiornikiem standardowym przewodem sygnałowym z gniazdami (wtykami żeńskimi) po obydwu stronach.

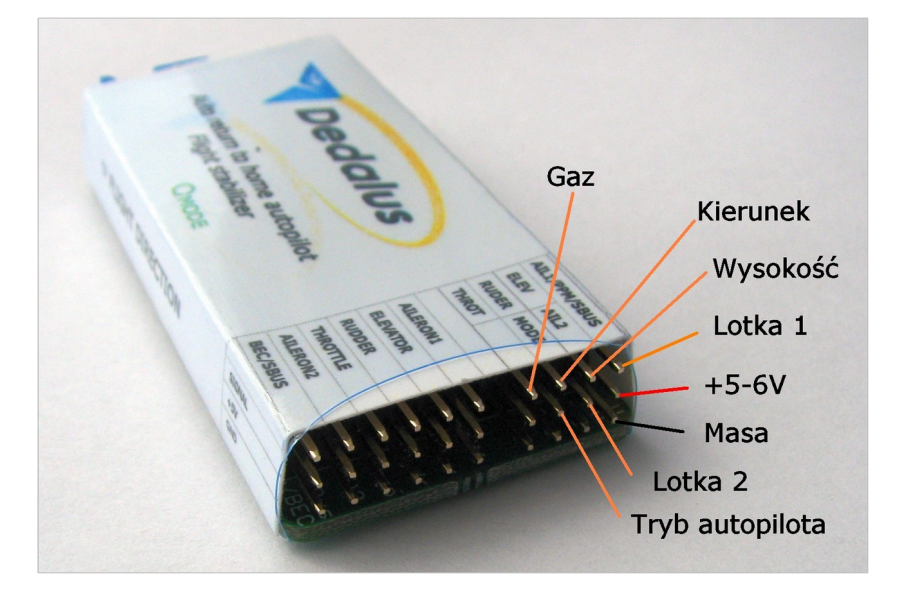

*Rysunek 2 Wejścia autopilota w trybie równoległym*

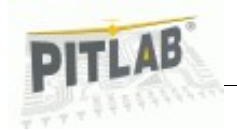

## **Podłączenie szeregowe odbiornika**

W przypadku użycia odbiornika wyposażonego w wyjście Serial PPM (CPPM lub SBus), podłączenie wszystkich kanałów do autopilota można dokonać pojedynczym 3-żyłowym przewodem, łączącym masy, zasilanie (+5V), oraz sygnał szeregowy z odbiornika do autopilota.

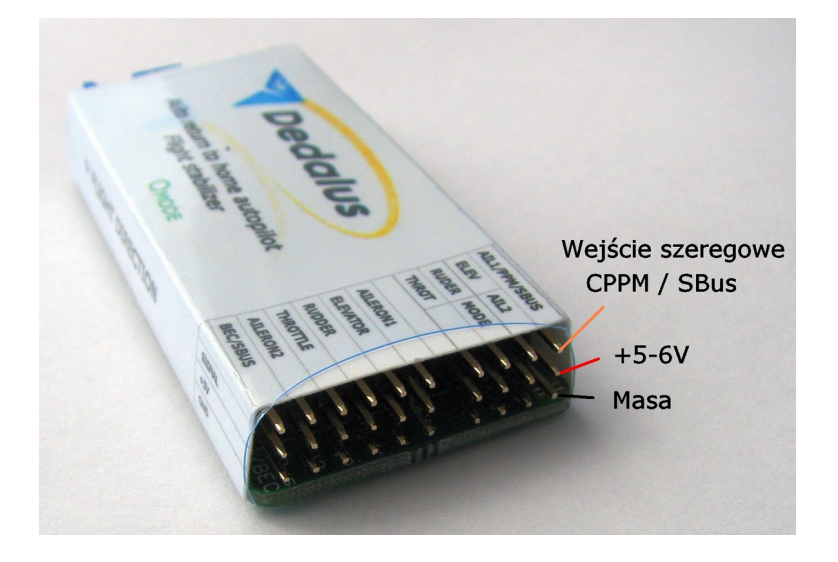

#### *Rysunek 3 Podłączenie szeregowe (CPPM, SBus) odbiornika do autopilota*

W przypadku połączenia sygnałem Serial PPM (CPPM) konieczne jest skonfigurowanie tego sygnału z użyciem aplikacji FPV\_manager na komputerze PC. Podłączamy płytkę autopilota do komputera (poprzez złącze USB) i w aplikacji konfiguracyjnej wybieramy numer wejścia Serial PPM (CPPM) - wejście 1 lub 6, oraz dokonujemy przypisania kolejnych kanałów sygnału CPPM do poszczególnych funkcji autopilota.

W trybie szeregowym możliwe jest skonfigurowanie nieużywanych wejść PPM autopilota jako wyjść dodatkowych kanałów z sygnału CPPM lub SBus (wyjścia Aux 2 do Aux 5). Eliminuje to potrzebę zakupu dodatkowego dekodera CPPM/SBus. W takim przypadku konieczne jest zbudowanie odpowiedniego kabla dostarczającego również zasilania +5V do sterowanego urządzenia.

## **Podłączenie serw i regulatora silnika**

Autopilot steruje bezpośrednio serwami w modelu, oraz regulatorem silnika elektrycznego. Urządzenia te należy podłączyć do odpowiednich złącz, zgodnie z ich opisem.

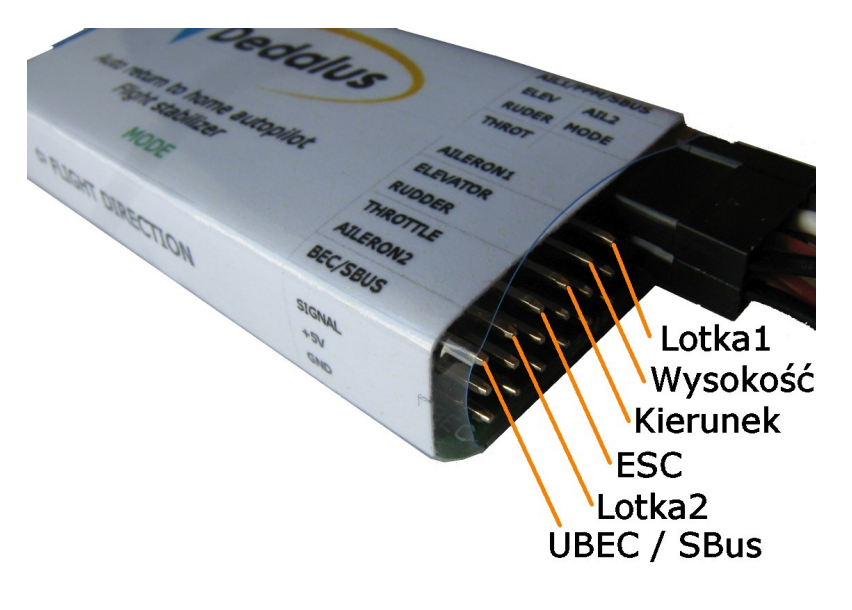

*Rysunek 4 Wyjścia autopilota* 

Ponieważ autopilot pracujący w trybie stabilizacji oraz w trybie AUTO aktywnie stabilizuje położenie modelu, reagując m. in. na podmuchy wiatru czy turbulencje, z tego powodu intensywniej obciąża serwomechanizmy i powoduje że pobierają one znacząco więcej prądu podczas pracy. Standardowo używane regulatory liniowe wbudowane w regulatory obrotów silnika często okazują się niewystarczająco wydajne, aby sprostać zwiększonemu zapotrzebowaniu prądu i ulegają przegrzaniu, co z kolei może doprowadzić do nieprawidłowej pracy lub zawieszenia systemu. Z tego powodu zalecamy stosowanie zewnętrznych regulatorów impulsowych o obciążalności 3A lub więcej (w zależności od wielkości modelu), lub regulatorów silnika z wbudowanymi regulatorami impulsowymi (UBEC). W przypadku stosowania regulatorów zewnętrznych (UBEC) należy odłączyć czerwony przewód z wtyczki regulatora silnika (odłączyć wbudowany BEC z regulatora).

## **Podłączenie odbiornika GNSS**

Odbiornika GNSS (obecnie GPS+GLONASS) podłączamy za pomocą dedykowanego kabla do niebieskiego 8-pinowego złącza polaryzowanego na przedniej krawędzi autopilota. Odpowiedni profil złącza (występy) zabezpieczają przed odwrotnym podłączeniem.

GNSS należy umieścić w modelu (lub na modelu) poziomo, ceramiczną anteną ku górze, nie zasłaniając jej metalowymi elementami modelu. Można zabezpieczyć GPS przed wilgocią umieszczając go w termokurczliwej koszulce. Przy korzystaniu z wbudowanego w moduł magnetometru należy zachować kierunek oznaczony na płytce strzałką "X" w kierunku przodu modelu. Przy korzystaniu z kursu GPS, kierunek umieszczenia GPS nie ma znaczenia

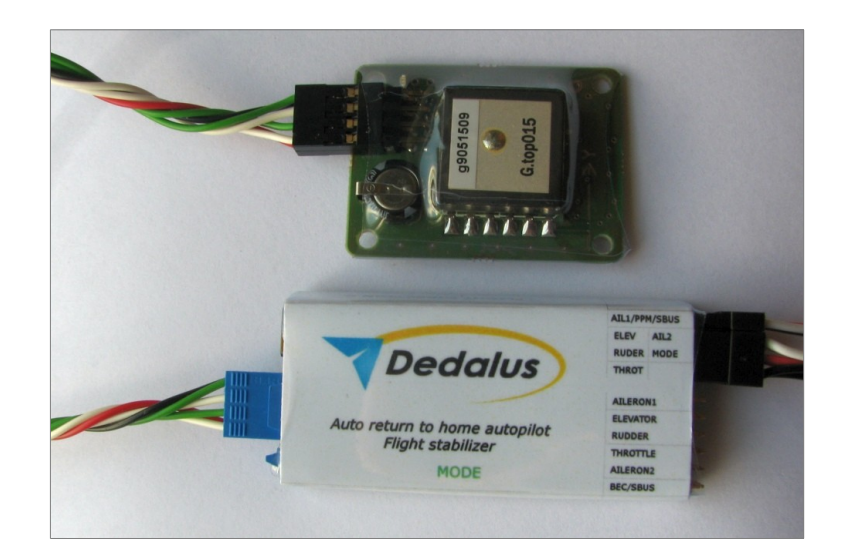

*Rysunek 5 Podłączenie odbiornika GNSS*

# **Położenie płytki autopilota w modelu**

Autopilot posiada wbudowaną jednostkę inercyjną (IMU), która pozwala na określenie położenia płytki autopilota w trójwymiarowej przestrzeni. Jest to pochylenie i przechył płytki (w stosunku do pionu – siły grawitacji), kierunek w którym zwrócony jest przód płytki (kierunek geograficzny), oraz wysokość nad poziomem lotniska (na podstawie zmiany ciśnienia barometrycznego). Dzięki tym właściwościom autopilot może utrzymywać (i stabilizować) poziomy lot modelu.

Aby jednak informacja o położeniu płytki autopilota zgadzała się z aktualnym położeniem modelu, należy płytkę autopilota zamocować w odpowiedni

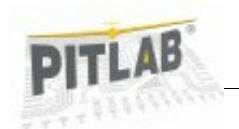

sposób w modelu, czyli tak, aby w ustalonym locie poziomym modelu, płytka autopilota również była poziomo i zwrócona swoim przodem w kierunku lotu.

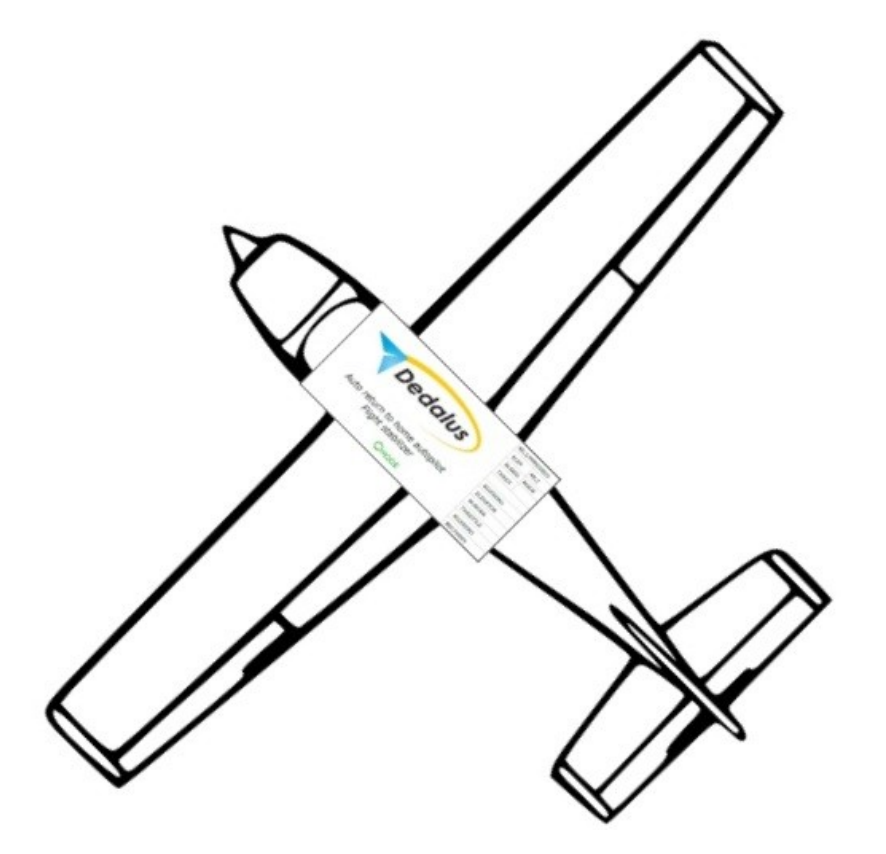

**Rysunek 6 Prawidłowe umieszczenie autopilota w osiach modelu**

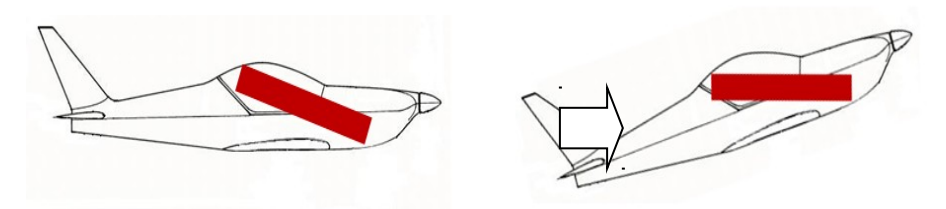

**Rysunek 7 Wpływ niewłaściwego położenia autopilota na lot modelu**

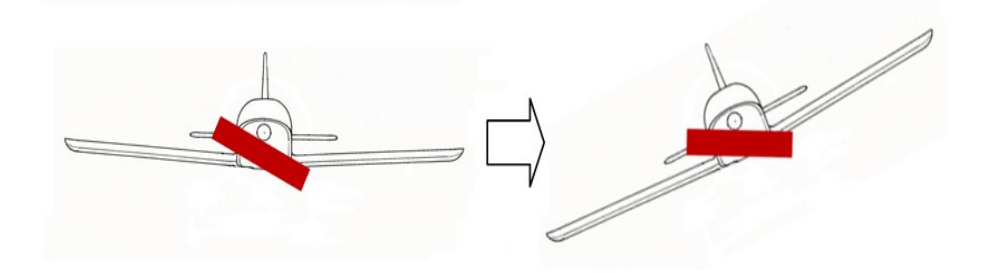

#### **Rysunek 8 Wpływ niewłaściwego położenia autopilota na lot modelu**

Niewielkie, kilkustopniowe odchylenia położenia autopilota można skompensować ustawieniami menu **Setttings->pitch cor.** dla pochylenia oraz **settings->roll cor.** Dla przechyłu Idealne położenie (idealna kompensacja) ma miejsce wówczas, gdy prawidłowo wytrymowany, lecący prosto i poziomo model w trybie OFF autopilota, w momencie włączenia trybu stabilizacji nie wykonuje zauważalnej zmiany położenia.

Płytka autopilota nie musi być mocowana dokładnie w środku ciężkości modelu, możemy wybrać inne, dogodne miejsce w kadłubie modelu.

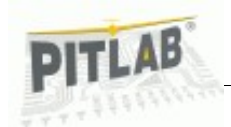

## **Ochrona przed wibracjami**

Autopilot powinien być chroniony przed wibracjami (która wpływają na czujniki położenia: akcelerometry jak i żyroskopy). Można zastosować gumowe dumpery, gąbkę, albo jeszcze inne własne patenty. Elementy antywibracyjne powinny tłumić wibracje i rezonanse (nie należy stosować sprężyn, które nie tłumią drgań).

Poziom wibracji sprawdzamy przy włączonym silniku za pomocą aplikacji na komputer PC - FPV\_manager.exe.

Jakkolwiek zastosowane czujniki i algorytmy autopilota powinny zapewniać prawidłową pracę również przy obecności wibracji, ale należy pamiętać, że w locie występują dodatkowe przeciążenia (turbulencje, siła odśrodkowa itd.), oraz im wyższy poziom wibracji, tym mniej precyzyjna praca układu, dlatego należy dążyć do uzyskania minimalnego poziomu wibracji od silnika (poniżej 2g dla wszystkich wartości obrotów silnika).

**UWAGA**: Zbyt wysoki poziom wibracji może spowodować przechylanie modelu w locie automatycznym i przy stabilizacji lotu.

# **Ochrona przed zakłóceniami**

Na płytce autopilota, oraz na module odbiornika GNSS znajdują się magnetometry służące do pomiaru ziemskiego pola magnetycznego. Każde inne pole magnetyczne stanowi istotne źródło zakłóceń. Z tego względu staraj się nie używać w modelu magnesów np. do zamykania kabinki. Przewody elektryczne, zwłaszcza te, w których płyną duże prądy powinny być ułożone

równolegle względem siebie i spięte razem, tak aby przepływ prądu od zasilania do masy nie tworzył pętli.

Czujnik na płytce głównej znajduje się nad literą "a" loga Dedalus, więc jeżeli musisz przeprowadzić przewody elektryczne, przeprowadzaj je z drugiej strony płytki tak jak na rysunku.

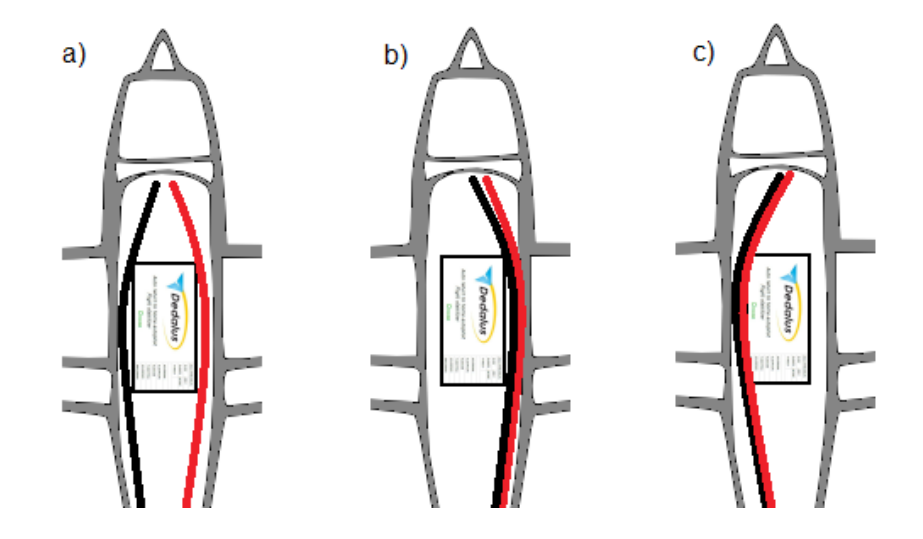

**Rysunek 9 Sposoby ułożenia przewodów prądowych w modelu: a) najgorsze możliwe - duża pętla, b) lepsze – bez pętli ale blisko czujnika, c) optymalne.**

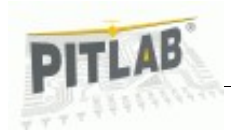

## **Rewersy oraz współbieżność serw**

Dostosowanie aparatury RC do sterowania konkretnym modelem polega na właściwym ustawieniu rewersów oraz mikserów, aby wychyleniom drążków odpowiadały właściwe wychylenia powierzchni sterowych. W analogiczny sposób należy dostosować ustawienia autopilota do specyfiki modelu, aby zapewnić właściwe sterowanie modelu w locie autonomicznym.

UWAGA: Konfigurację modelu można wykonać przy użycia aplikacji FPV manager.exe na komputerze PC, albo za pomocą klawiatury wyświetlacza. Najprostszym sposobem konfiguracji modelu jest wykorzystanie funkcji **Settings->Easy Setup**

W pierwszym kroku wybieramy rodzaj usterzenia modelu.

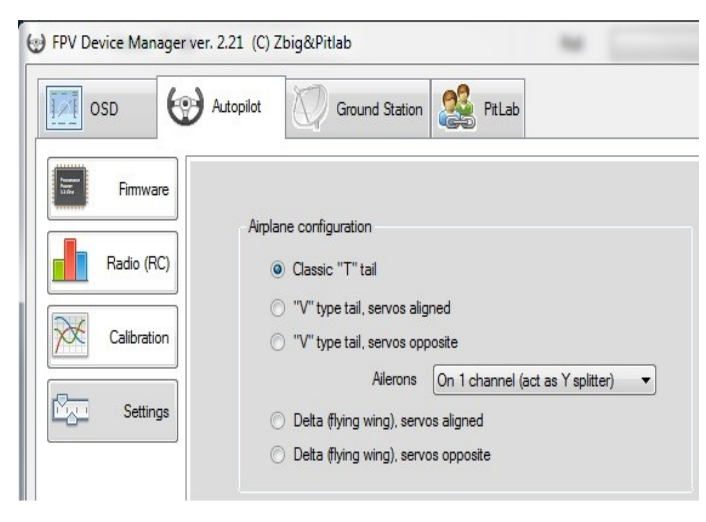

W przypadku gdy do jednego drążka przypisane są dwa serwomechanizmy i dwie powierzchnie sterowe (delta, usterzenie V, klapolotki), do wyboru mamy dwie opcje współbieżności serw, w zależności od sposobu montażu serw i kierunku ruchu orczyków: zgodnie (**aligned**) oraz przeciwnie (**opposite**). W drugim kroku dla każdego steru ustawiamy prawidłowy rewers kanału, w ramce parametrów stabilizacji.

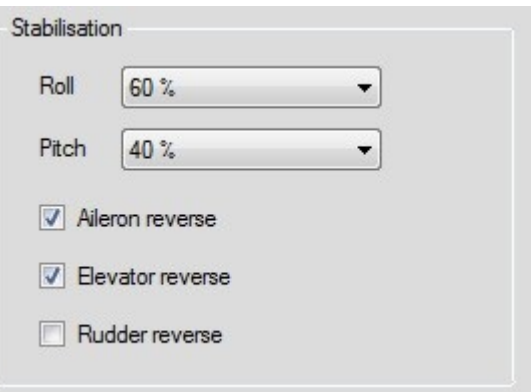

Sprawdzenia prawidłowości ustawienia współbieżności serw oraz rewersu dokonujemy po włączeniu trybu stabilizacji, obserwując zachowanie powierzchni sterowych na pochylenie oraz przechył modelu. Przy prawidłowym ustawieniu rewersów i współbieżności, po przechyleniu lub pochyleniu modelu stery muszą się ustawić w takiej pozycji, aby w locie przeciwdziałać takiemu odchyleniu modelu.

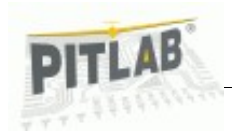

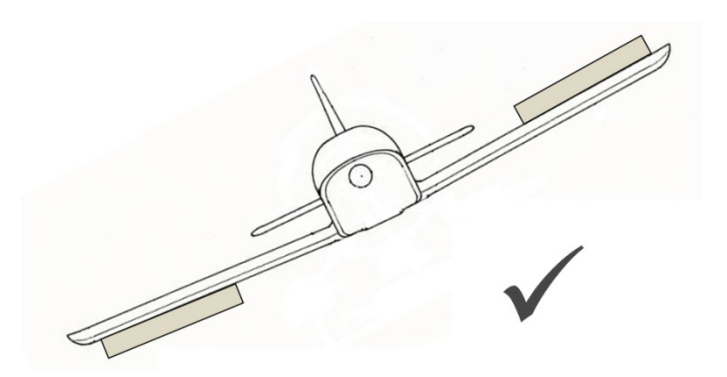

**Rysunek 10 Prawidłowe ustawienie współbieżności oraz rewersów serw**

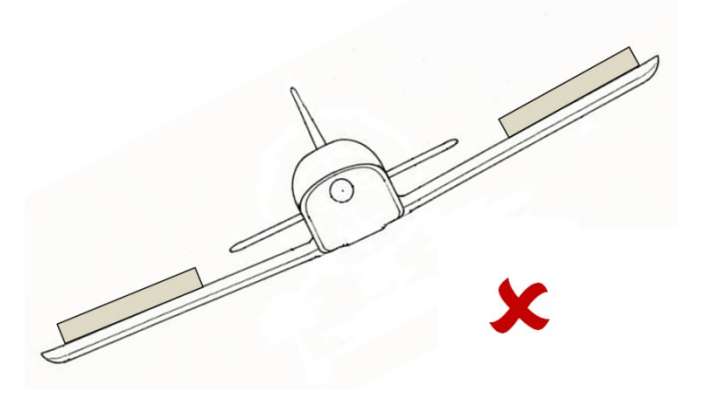

**Rysunek 11 Niewłaściwie ustawiona współbieżność serw**

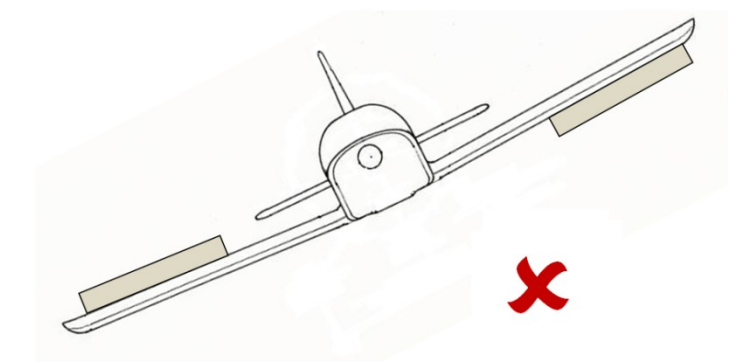

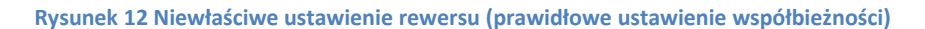

Ponieważ ster kierunku nie bierze udziału w procesie stabilizacji lotu, nie jest możliwe ustawienie jego rewersu na podstawie obserwacji zachowania modelu w przechyłach. Z tego względu po każdorazowej zmianie rewersu steru kierunku autopilot przez ok. 1 sekundę wychyla ster kierunku jak do skrętu w prawo. Jeśli po zmianie rewersu obserwujemy wychylenie steru jak do skrętu w lewo, oznacza to, że rewers jest nieprawidłowy.

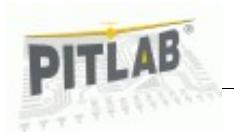

## **Easy Setup**

Najprostszym sposobem prawidłowego ustawienia konfiguracji modelu jest skorzystanie z opcji menu **Settings->Easy Setup**. Kreator ustawień w 4 prostych krokach umożliwia ustawienie wszystkich parametrów (współbieżność serw, miksery, rewersy) tylko poprzez wychylenia drążków w nadajniku oraz zatwierdzenia kliknięciem na klawiaturze.

**Easy setup** powinien być uruchomiony dopiero po prawidłowym podłączeniu I skonfigurowaniu kanałów wejściowych RC.

*Uwaga: aby uniknąć dziwnych wychyleń powierzchni sterowych podczas kalibracji (gdy brak jeszcze ustawionych mikserów) należy ustawić tryb autopilota OFF. Tryb autopilota nie ma wpływu na prawidłowość ustawień, tylko na wychylenia sterów podczas pracy kreatora*

W każdym kroku kreatora należy wychylić stosowny drążek nadajnika zgodnie z informacją na ekranie I przytrzymując drążek w tym położeniu zatwierdzić położenie przyciskiem [**Next**]

Po wykonaniu wszystkich kroków na ekranie zostanie wyświetlone podsumowanie wykrytej konfiguracji modelu.

W celu weryfikacji ustawień należy włączyć tryb STAB I pozostawiając drążki w pozycji neutralnej należy przechylić model prawym skrzydłem w dół. Prawa lotka powinna wychylić się w dół, a lew w górę "przeciwdziałając" temu przechyleniu modelu. Następnie pochylamy model nosem w dół (trzymając skrzydła poziomo), wówczas ster wysokości (lub sterolotki dla delty) powinien wychylić się do góry przeciwdziałając pochyleniu modelu.

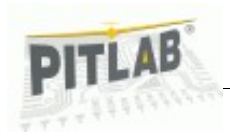

## **Tryby pracy autopilota**

Sterowanie trybem pracy autopilota dokonywane jest poprzez jeden trójstanowy kanał RC podłączony do wejścia PPM "6" (lub przypisany do wejścia **Mode** w trybie szeregowym), w następujący sposób:Kanał na minimum (czas impulsu PPM poniżej 1,2 ms): **OFF** - autopilot wyłączony (transmituje bezpośrednio sygnały z odbiornika do serw bez żadnej zmiany).Kanał na środku (czas impulsu 1,3 ms do 1,7 ms): **STAB** – tryb stabilizacjiKanał na maksimum (czas impulsu ponad 1,8 ms) : **AUTO** – lot autonomiczny

Aktualny tryb pracy autopilota sygnalizowany jest na ekranie OLED, w ostatnim wierszu informacji.

**UWAGA:** W celu zapewnienia automatycznego powrotu modelu do punktu startu w przypadku problemów z zasięgiem toru RC, należy prawidłowo ustawić tryb Fail-Safe w odbiorniku RC, aby kanał sterujący trybem pracy był wysterowany na maksimum (czyli włączał tryb AUTO)

## **Tryb OFF – wyłączenie autopilota**

W trybie OFF wszystkie sygnały wejściowe RC są transmitowane na wyjście bez żadnej ingerencji (poza odrzuceniem błędnych impulsów PPM spoza dopuszczalnego zakresu 0,8 ms do 2,3 ms).

Jeśli do autopilota jest podłączony tylko sygnał jednej lotki (wejście nr 1 "Lotka 1") , wówczas autopilot przekazuje ten sam sygnał na obydwa wyjścia

lotek – działa wówczas jak kabel "Y", ułatwiając sterowanie dwoma serwami z jednego kanału RC.

## **Tryb STAB - stabilizacja modelu**

Stabilizacja modelu jest niezbędna w celu zapobiegania nieoczekiwanym i niekontrolowanym zmianom położenia modelu, ale np. też zbyt gwałtownym reakcjom modelu na wychylenia sterów, mogących zakończyć się przeciągnięciem modelu, korkociągiem lub lotem odwróconym, a w konsekwencji utratą sterowności i wypadkiem. Prawidłowa konfiguracja trybu stabilizacji jest niezbędna również do poprawnej pracy trybu lotu autonomicznego.

W przypadku odchylenia modelu od pożądanej pozycji, układ stabilizacji wymusza odpowiednio silne wychylenie powierzchni sterowych w celu wyeliminowania tych odchyłek. Proporcjonalność wychylenia sterów w stosunku do odchyłki położenia określony jest wartością ustawianą w menu **Stabilisation,** ustawianą niezależnie dla **przechyłu (roll)** i **pochylenia (pitch).**

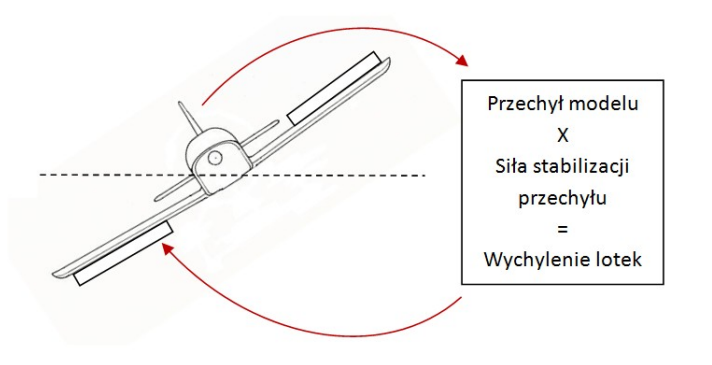

Autopilot Dedalus – podręcznik użytkownika

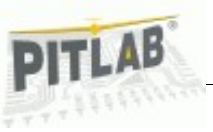

#### **Rysunek 13 Ilustracja działania algorytmu stabilizacji przechyłów**

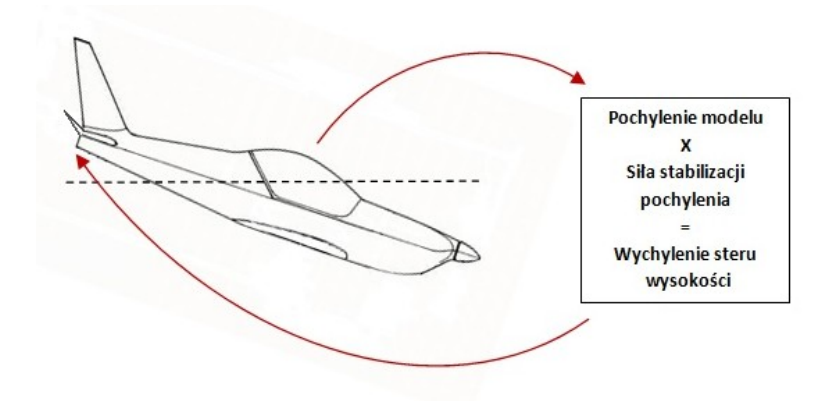

#### **Rysunek 14 Ilustracja działania stabilizacji pochylenia**

Prawidłowe ustawienie stabilizacji modelu jest niezbędne do pracy autopilota w trybie autonomicznego lotu.

Ustawiamy największą wartość siły stabilizacji przechyłu, przy której model leci stabilnie nie wpadając w samoistne oscylacje. Zbyt duża wartość objawia się szybkim wahaniami skrzydeł – szczególnie ze wzrostem prędkości.

Zbyt mała wartość siły stabilizacji przechyłów może uniemożliwić prawidłowy lot w trybie AUTO (niestabilny lot, zbyt małe lub zbyt silne przechyły modelu podczas skrętów)

Dla pochylenia wybieramy średnie wartości siły stabilizacji, przy których model skierowany ostro w dół, po puszczeniu drążków wraca do poziomu bez pompowania, po wyłączeniu gazu szybuje bez wytracania prędkości i

przeciągania, a po dodaniu gazu nabiera wysokości, ale również nie zadziera zbyt mocno do góry.

Małe wartości stabilizacji pochylenia mogą powodować pompowanie modelu, a dla modeli z silnym napędem zbyt gwałtowne zadzieranie modelu na gazie.

Zbyt duże wartości siły stabilizacji pochylenia mogą powodować szybkie, krótkie oscylacje w górę i w dół (pompowanie), szczególnie przy większych prędkościach, a ponadto powodować słabe wznoszenie na gazie (model przyspiesza, nie wznosi się), powodując również problemy w locie autonomicznym.

Autopilot w trybie stabilizacji nie utrzymuje bezpośrednio zadanego kierunku lotu, jednakże poprzez utrzymywanie modelu w poziomie w dużym stopniu eliminuje również nieplanowane odchylenia od aktualnego kursu modelu.

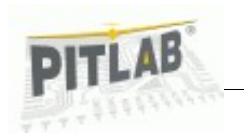

## **Tryb AUTO-automatycznego powrotu do punktu startu**

W trybie lotu autonomicznego autopilot samodzielnie steruje modelem, utrzymując właściwy kierunek oraz wysokość lotu, a także zapobiegając zbyt gwałtownym przechyłom modelu, które mogłyby spowodować utratę kontroli nad modelem (zwalenie się na skrzydło, korkociąg itd.).

#### **Ograniczenie przechyłu**

Dla utrzymania kontroli nad modelem konieczne jest określenie maksymalnego przechyłu modelu, dozwolonego (i bezpiecznego) podczas manewrów w trybie autonomicznym. Ustawienia dokonujemy w aplikacji **FPV\_manger** w ramce A**utonomous (RTH)**

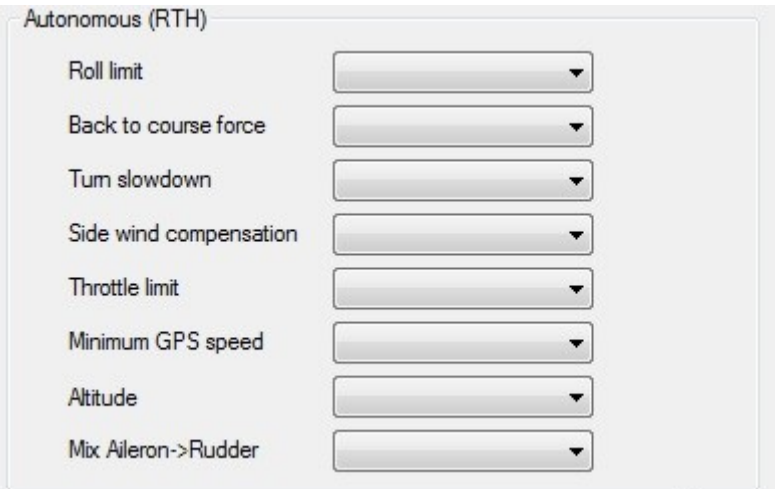

#### Lub w menu **Autonomous->Ro limit**.

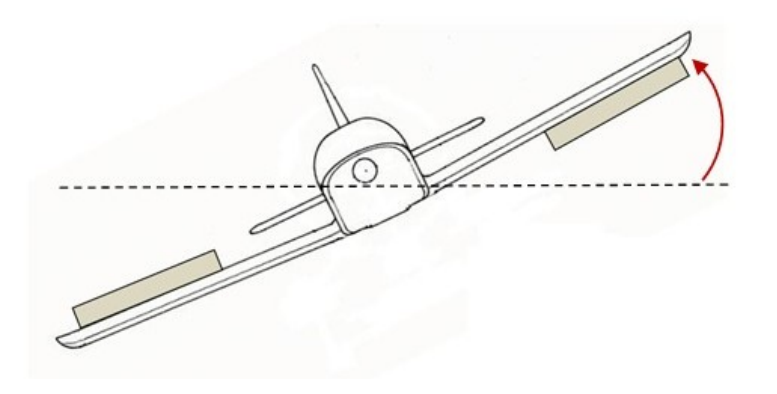

#### **Rysunek 15 Maksymalny przechył modelu w locie autonomicznym**

Zbyt małe wartości maksymalnego przechyłu zwiększają promień skrętu modelu lub mogą w ogóle uniemożliwić skręt w warunkach silnego wiatru. Zbyt duże wartości mogą spowodować problemy ze stabilnością modelu w powietrzu, mogą być przyczyną utraty wysokości podczas zakrętu, oraz powodują znaczne odchylenie (opóźnienie) kursu podawanego przez GPS w stosunku do rzeczywistego kursu modelu, przez co model podczas skrętu do bazy przekracza kurs na bazę i "myszkuje" lecąc do bazy.

**UWAGA**: dla modeli o dużej zwrotności (dużych wychyleniach lotek) może być konieczne ustawienie mniejszych kątów limitu przechyłu.

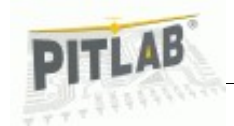

**Siła powrotu na kurs**Gdy w locie autonomicznym aktualny kurs modelu jest inny niż pożądany kurs do bazy autopilot wykonuje manewr skrętu, w celu powrotu na właściwy kurs. Dokładność utrzymania kursu, oraz wychylenie sterów w przypadku odchyłki od kursu jest określone parametrem menu **Autonomous->back to course**. Ilustruje to rysunek:

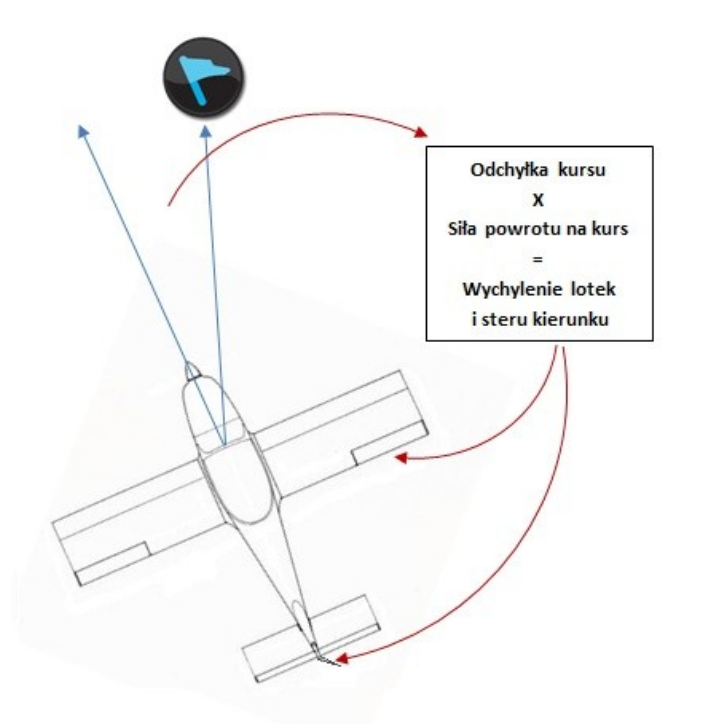

szybkość skrętu modelu jest duża, a w miarę zbliżania się do oczekiwanego kursu szybkość skrętu maleje.

Jeśli wartość tego parametru jest za mała, to model będzie wolno skręcał i nie dochodził do kursu na bazę. Zbyt duża wartość powoduje, że model wykonuje szybki skręt również gdy odchyłka kursu jest niewielka, przez co model przekracza kurs o znaczną wartość i oscyluje wokół kursu lecąc zygzakiem.

#### **Mikser lotki->kierunek**

Skręt modelu uzyskiwany jest zasadniczo za pomocą lotek, jednak możliwe jest wspomaganie skrętu również za pomocą steru kierunku, służy do tego mikser **Aileron->rudder**. Jego stosowanie oraz wartość pozostaje do uznania pilota. Zbyt duże wartości tego miksera mogą powodować nadmierne przechyły modelu w stosunku do wartości ograniczenia przechyłu ustawionego w menu autopilota.

**UWAGA**: w modelach akrobacyjnych, w których wychylenia lotek nie powodują skrętu modelu, należy ustawić duże wartości miksera lotkikierunek, oraz małe wartości limitu przechyłu.

#### **Rysunek 16 Ilustracja działania algorytmu utrzymania kursu**

Im większa odchyłka kursu, tym silniejsze wychylenia sterów powodujące powrót na kurs. To powoduje, że gdy odchyłka kursu jest duża, to również

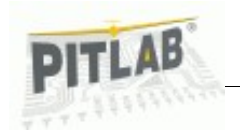

#### **Spowolnienie zakrętu**

Ponieważ zbyt małe wartości maksymalnego przechyłu modelu mogą powodować problemy w sytuacji silnego wiatru, konieczne jest stosowanie średnich wartości limitu przechyłu, wspomaganych dynamicznym ograniczeniem (spowolnieniem) szybkości skrętu, co zapobiega problemom z kursem GPS.

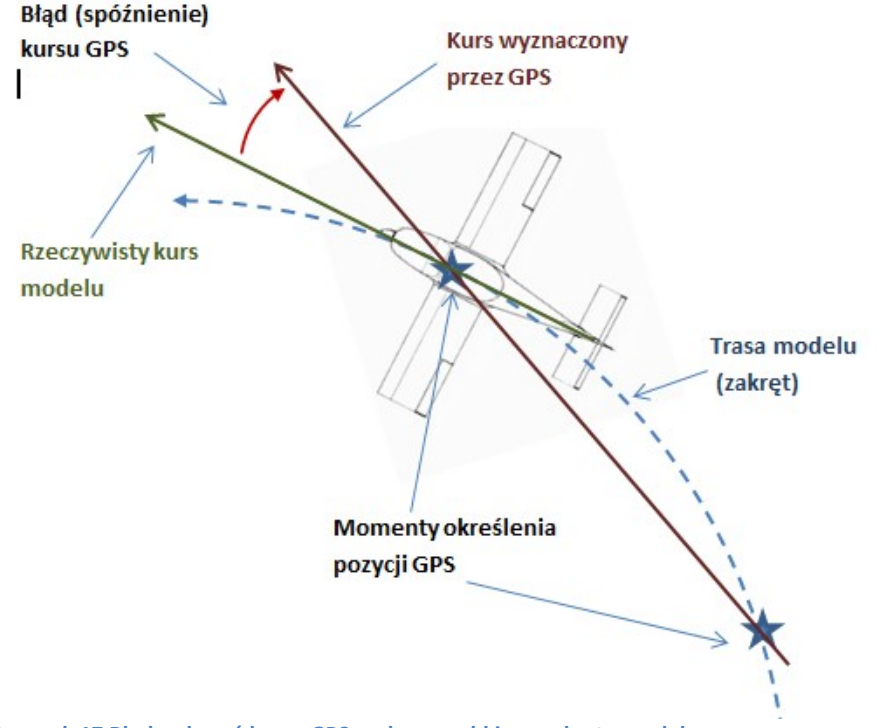

**Rysunek 17 Błąd wskazań kursu GPS podczas szybkiego zakrętu modelu**

Spowolnienie zakrętu można ustawić w menu **Autonomous->Turn slowdown**.**UWAGA:** Przy stosowaniu kursu magnetycznego nie jest konieczne dodatkowe spowalnianie zakrętu, gdyż zastosowany magnetometr charakteryzuje się wystarczająca szybkością i precyzją działania, również przy silniejszych przechyłach i szybkich skrętach.

#### **Kompensacja bocznego wiatru**

Jeśli jakiś czynnik, np. boczny wiatr (ale również złe trymowanie lub zła kompensacja położenia autopilota) powoduje, że model jest wciąż spychany z kursu i "nie dociąga" do kursu na bazę, to ten błąd jest cały czas kontrolowany i jeśli nie zanika, to autopilot systematycznie zwiększa wychylenie lotek, aby ten błąd skompensować. Trwa to stosunkowo długo (do kilkunastu sekund lub nawet dłużej) i powoduje systematyczne "dociąganie" autopilota do właściwego kursu.

Kompensację dobieramy według uznania, pamiętając o tym, że zbyt duża wartość może powodować przekraczanie przez model linii kursu i powolny powrót na kurs (lub lot zygzakiem z powolną zmianą kursu), bo poprawka jak długo narasta, podobnie długo zanika.

## **Utrzymywanie wysokości**

Utrzymywanie wysokości w locie autonomicznym odbywa się w ten sposób, że gdy model jest powyżej ustalonej wysokości, autopilot opuszcza ster wysokości, aby model obniżał wysokość lotu,

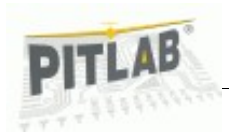

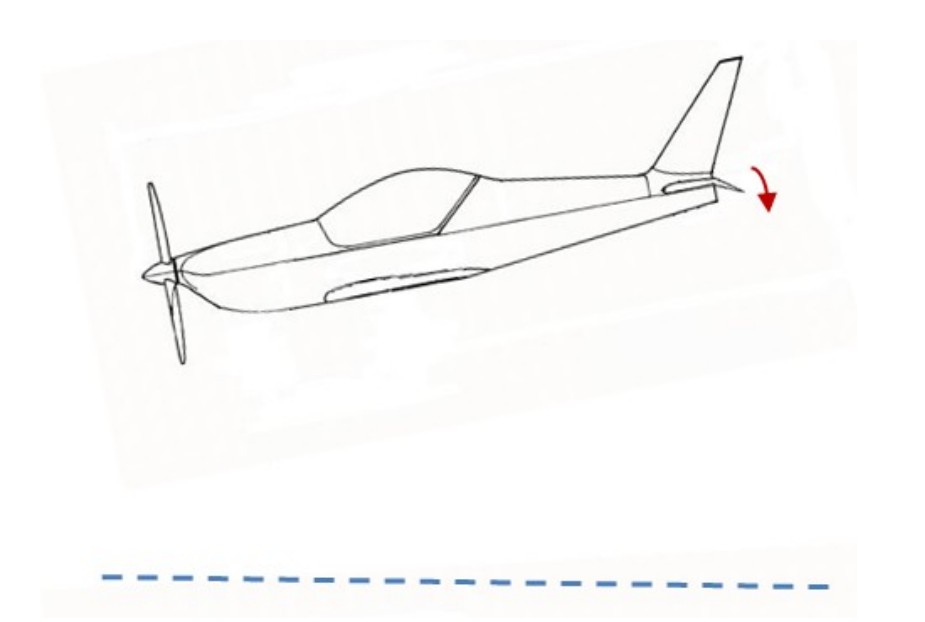

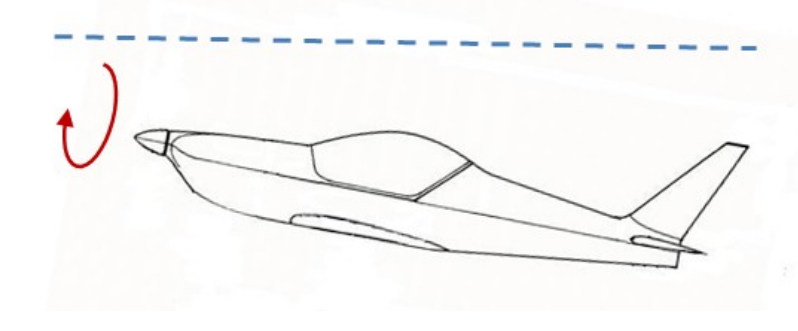

**Rysunek 19 nabieranie wysokości modelu - lot silnikowy**

#### **Rysunek 18 Wykorzystanie steru wysokości podczas schodzenia z dużej wysokości**

natomiast gdy model jest poniżej zadanej wysokości, wówczas autopilot oczekuje, że model lecący na gazie ustalonym dla trybu AUTO będzie się samodzielnie wznosił (autopilot nie wymusza wznoszenia modelu przez uniesienie steru wysokości, aby nie doprowadzić do przeciągnięcia modelu i utraty sterowności).

#### **Limit gazu**

Autopilot używa stałego poziomu gazu podczas lotu automatycznego, określonego przez parametr **Throttle**. Wartość ustawiona w tym parametrze powinna zapewniać wznoszenie się modelu, np. w celu ominięcia przeszkód terenowych (np. drzew) również w warunkach zstępujących prądów termicznych (duszenia). Wartość tę należy dobrać eksperymentalnie, uwzględniając fakt słabszego wznoszenia modelu pod koniec rozładowania pakietu napędowego.

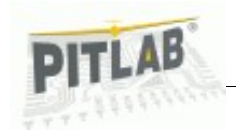

Ograniczenie gazu pozwala na bardziej ekonomiczny lot i ograniczenie maksymalnej prędkości przelotowej w modelach z silnym napędem, w tym także wyeliminowania ryzyka przegrzania silnika.

## **Zapis trymerów**

Przed pierwszym lotem, oraz po każdorazowej zmianie trymowania modelu należy zapisać do autopilota wartości odpowiadające neutralnym pozycjom drążków (wartości sygnałów PPM), odpowiadające poziomemu lotowi modelu. Służy temu opcja w menu **Store->Store trims**.

Zapisanie trymerów jest ważne z punktu widzenia autopilota, gdyż w trybie AUTO autopilot przejmuje rolę nadajnika RC i musi wiedzieć, jakie wartości sygnału PPM (wysterowania serw) odpowiadają swobodnemu lotowi po linii prostej, bez przechyłów i bez przeciągania modelu. Zmiana trymowania bez zapisania zmian w autopilocie będzie skutkować przechyłem i skrętem modelu w trybie STAB, oraz gorszą pracą trybu lotu autonomicznego (niesymetryczne skręty, a w skrajnych przypadkach przeciągnięcia lub problemy z utrzymywaniem wysokości lotu).

Zapisania trymerów dokonujemy po każdym locie, w którym dokonaliśmy zmian w trymowaniu modelu.

# **Kurs GPS**

GPS określa kurs na podstawie położenia modelu obliczanego w kolejnych momentach czasu. A więc jest to zawsze rzeczywisty kierunek przemieszczania się modelu, z uwzględnieniem spychania modelu w bok przez wiatr. Jest to tak zwany kurs CMG (course made good). Autopilot korzystając

z kursu GPS leci do punktu bazy po linii prostej, najkrótszą drogą, ale podczas lotu z bocznym wiatrem kadłub modelu odchylony jest od kierunku na bazę tak, aby skompensować znoszenie modelu przez wiatr. Odchylenie to może sięgać prawie 90 stopni, przy bardzo silnym wietrze. Dla pilota obserwującego obraz z kamery modelu może być to w pierwszych chwili zaskoczeniem i powodować dezorientację, bo model sprawia wrażenie, jakby leciał w złym kierunku (za bardzo pod wiatr).

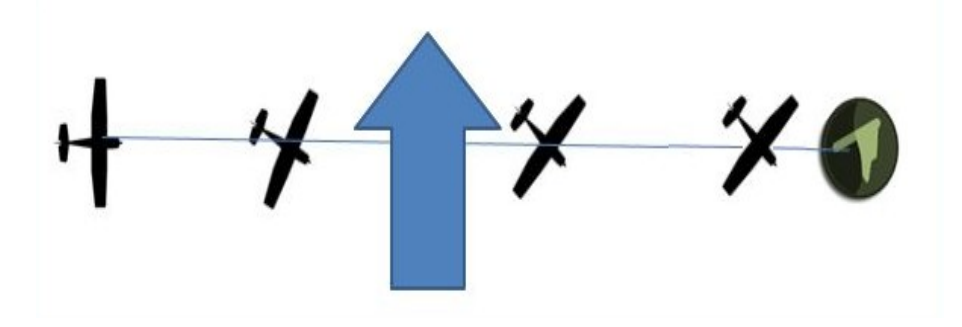

**Rysunek 20 Lot przy silnym wietrze według kursu GPS (cmg)**

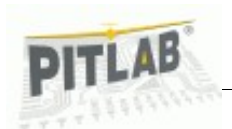

# **Wybór wysokościomierza GPS lub barometrycznego**

Autopilot umożliwia wybór rodzaju wysokościomierza, wykorzystywanego do utrzymywania wysokości w trybie AUTO.

Wysokościomierz barometryczny zapewnia bardzo dużą precyzję określania wysokości jednakże jest on wrażliwy na zmiany ciśnienia atmosferycznego, w tym zmiany ciśnienia w kadłubie modelu przy zmianach prędkości. Wysokość wskazywana przez ten wysokościomierz może zmienić się w granicach kilku metrów w stosunku do rzeczywistej.

Wysokościomierz GPS jest niewrażliwy na warunki atmosferyczne i ciśnienie w kadłubie, jednakże obarczony jest znacznym błędem wskazań w warunkach pogorszonej propagacji fal radiowych w atmosferze i jego wysokość może nieoczekiwanie zmieniać się i skakać nawet powyżej 20m. Należy to uwzględnić podczas wyboru wysokości przelotowej dla trybu AUTO.

# **Aplikacja konfiguracyjna PC**

Autopilot może być konfigurowany i aktualizowany poprzez port USB za pomocą oprogramowania **FPV manager**, uruchamianego na komputerze z systemem operacyjnym Windows XP, Vista, Win7 oraz Win8, w wersjach 32 oraz 64 bitowych.

Aplikacja konfiguracyjna (plik wykonywalny **FPV\_manager.EXE**) wymaga do pracy oprogramowania **.NET Framework w wersji 3.5**, która jest dostarczana z nowymi wersjami Windows i nie wymaga dodatkowej instalacji. Jest jednak możliwe, ze na starszych wersjach systemu Windows XP to oprogramowanie

nie będzie dostępne, wówczas należy je ściągnąć ze stron Microsoft i zainstalować w systemie:

## http://www.microsoft.com/downloads/pl-pl/details.aspx? FamilyID=333325fd-ae52-4e35-b531-508d977d32a6

najnowszą wersję aplikacji konfiguracyjnej można zawsze znaleźć na stronie producenta:

#### http://www.pitlab.pl/dedalus/do-pobrania.html

Aplikacja konfiguracyjna jest gotowa do pracy bezpośrednio po ściągnięciu na dysk lokalny lub dysk wymienny i nie wymaga instalacji w systemie Windows. Aplikacja może być uruchomiona z dowolnego miejsca, również z nośnika wymiennego typu Pendrive lub bezpośrednio z lokalizacji sieciowej, na dowolnym komputerze z systemem Windows.

Aplikacja komunikuje się z płytką sterownika poprzez port USB i typowy kabel mini-USB. System Windows rozpoznaje podłączone urządzenie automatycznie, bez konieczności instalowania dodatkowych sterowników. Urządzenie jest widziane w systemie Windows jako **Pitlab & Zbig AP**.Po uruchomieniu aplikacji FPV manager przechodzimy na zakładkę **Autopilot**. Jeśli urządzenie jest podłączone do komputera, nastąpi jego automatyczna identyfikacja, a na podstronie **Firmware** zostaną wyświetlone podstawowe informacje o urządzeniu.

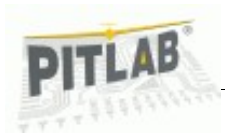

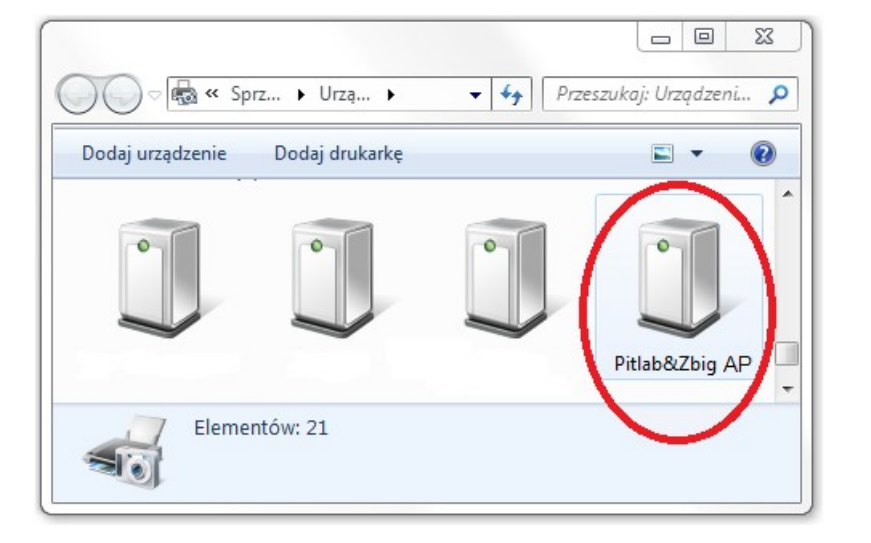

## **Aktualizacja oprogramowania**

Producent udostępnia na swoich stronach internetowych zaktualizowane oprogramowanie, zawierające rozszerzenia funkcjonalne oraz poprawki oprogramowania Autopilota (firmware). W celu aktualizacji oprogramowania należy plik z nowa wersją firmware (o rozszerzeniu **.de** ) skopiować na dysk lokalny, a następnie wybrać polecenie **Upload firmware** i w wyświetlonym oknie dialogowym wybrać plik z nowym oprogramowaniem. Proces aktualizacji trwa od kilku do kilkunastu sekund a jego zaawansowanie jest wskazywane paskiem postępu w aplikacji FPV manager.

## **Ustawienia RC**

Konfiguracji oraz sprawdzenie poprawności podłączenia odbiornika można dokonać w aplikacji FPV\_manager, na zakładce **Autopilot->Radio PPM.**

W ramce **PPM Input** prezentowane są aktualne poziomy sygnałów z poszczególnych kanałów odbiornika lub zdekodowanego sygnału szeregowego (CPPM lub SBus).

W ramce **PPM Output** prezentowane są aktualne sygnały wyjściowe autopilota, sterujące serwami oraz regulatorem silnika.

W ramce **PPM Input mode and mapping** znajdują się ustawienia sposobu współpracy z odbiornikiem RC – wybór wielożyłowego podłączenia równoległego (parallel inputs), lub jednego z dwóch typów wejść szeregowych (CPPM lub SBus) podłączonych do wejścia 1. Tutaj również dokonujemy odpowiedniego przypisania kanałów sygnału szeregowego do funkcji autopilota, oraz dodatkowych wyjść PPM Aux2 do Aux5.

### **Kalibracje**

Autopilot jest skalibrowany fabrycznie i gotowy do pracy, a użytkownik nie ma potrzeby dokonywania samodzielnie kalibracji urządzenia.

Mogą jednak zaistnieć szczególne sytuacje, w których konieczne będzie dokonanie ponownych kalibracji układu, jeśli wystąpią problemy z jego poprawną pracą. Problemy mogą wyniknąć w konsekwencji silnych urazów mechanicznych, termicznych lub naturalnego starzenia się elementów elektronicznych. Aplikacja FPV\_manager umożliwia przeprowadzenie dodatkowych kalibracji Autopilota przez użytkownika (eliminując konieczność

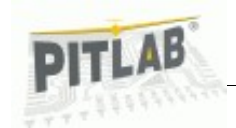

odsyłania urządzenia do serwisu), jednakże przed użyciem jakiejkolwiek funkcji kalibracji należy skontaktować się z producentem w celu określenia rodzaju i przyczyny problemu, oraz uzyskania wskazówek co do sposobu prawidłowego przeprowadzenia kalibracji.

## **Lista kontrolna przed lotem**

Ustaw autopilot w trybie AUTO i przechylając model w prawo i lewo sprawdź czy lotki przeciwdziałają wychyleniu się modelu

Sprawdź na wyświetlaczu czy odbiornik GNSS rozpoczął śledzenie a na wyświetlaczu jest napis **Ready to Fly.** 

Należy również zweryfikować wskazywaną odległość od bazy (powinna być mniejsza niż 10m, jeśli jest większa należy ręcznie wywołać funkcję zapisania pozycji bazy w menu **Store->Store base** )

## **Jeżeli nadal czegoś nie wiadomo**

Dołożyliśmy starań aby opisać wszystkie aspekty konfiguracji i użytkowania autopilota. Jeżeli pomimo to pewne sprawy są niejasne proszę pytaj. Razem z grupą doświadczonych użytkowników jesteśmy dostępni na forum RC-FPV.pl. Tradycyjnie w tym miejscu w dziale "Projekty" dyskutujemy o naszych produktach, dzielimy się doświadczeniem i rozmawiamy o nowej funkcjonalności urządzeń.

Tam też informujemy o nowych wersjach oprogramowania i firmware.

## **Serwis i gwarancja**

Dokładamy starań aby nasze urządzenia były niezawodne. Wyrazem tego jest gwarancja bezpłatnej naprawy wszystkich naszych urządzeń przez 2 lata od chwili zakupu. Zapewniamy również serwis pogwarancyjny.

Jeżeli coś się uszkodzi przyślij urządzenie do naszego biura na adres:

PitLab Piotr Laskowski ul. Jana Olbrachta 58a/163 01-111 Warszawa

Wysyłając sprzęt do naprawy pamiętaj aby dołączyć kartkę z adresem zwrotnym i opisem uszkodzenia aby łatwiej było go zidentyfikować.

# **Deklaracja zgodności**

Autopilot Dedalus jest zgodny z następującymi wymaganiami zasadniczymi w zakresie :

- Ochrony zdrowia i bezpieczeństwa użytkownika art. 3.1 dyrektywy 1999/8/WE, norma PN-EN 60950-1:2004
- Kompatybilności elektromagnetycznej (EMC) art. 3.1b dyrektywy 1999/5/WE, norma ESTI EN 301 489-1 V1.6.1